# Come copiare le impostazioni<br>nella nuova pompa t:slim X2

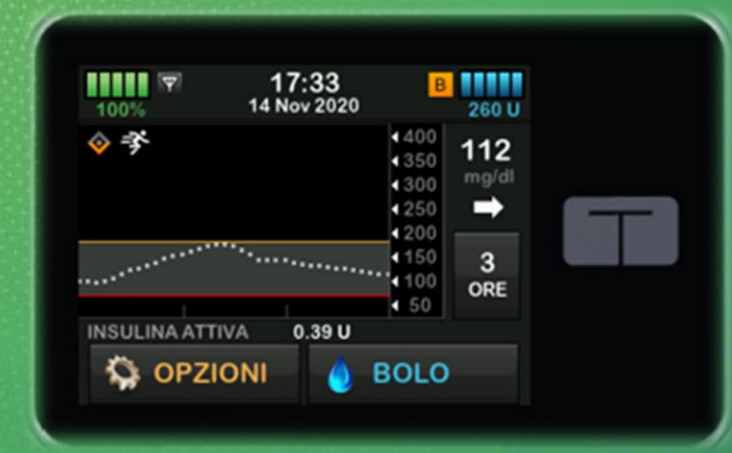

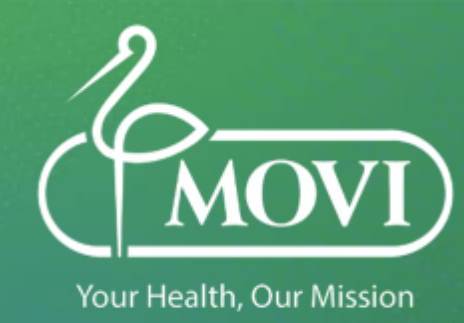

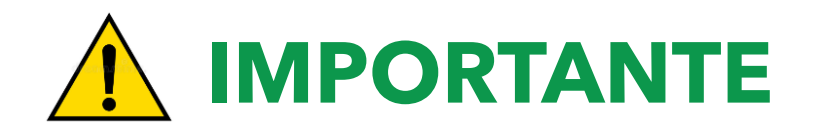

- Se la pompa da cui si devono recuperare le informazioni ha un guasto che non rende disponibile l'accesso alle impostazioni, questi dati possono essere recuperati dallo scarico dati sul proprio **Account** della piattaforma utilizzata
- Se i dati non sono stati scaricati rivolgersi SEMPRE al proprio diabetologo per recuperare le impostazioni necessarie

#### **ACCENSIONE POMPA T:SLIM X2**

- Collegare la pompa alla presa di corrente utilizzando il cavo USB ed il trasformatore forniti nella confezione originale
- La pompa si accende in autonomia dopo 30-45 secondi (se molto scarica potrebbe essere necessario più tempo) con la comparsa della schermata di blocco. Il livello della batteria all'accensione viene visualizzato al 5%, dopo qualche secondo compare il reale livello della batteria
- È consigliato **lasciare la pompa sotto carica fino al raggiungimento del 100%**
- Sbloccare la pompa (1, 2, 3), selezionare la lingua e premere AVVIA

Selezionare **Opzioni, La mia pompa, Avvisi e Promemoria**

- *Avvisi Pompa***: Verificare che Auto-OFF sia disattivato Insulina bassa:** impostare questo avviso tenendo conto del **fabbisogno insulinico giornaliero** (boli + basale = Dose Totale Giornaliera)

#### Selezionare **Opzioni, Imp. Dispositivo**

- *Impostazioni Display***:** Impostare Time-out schermo a **120 sec** (suggerito)
- **-** *Ora e data***: Verificare SEMPRE che sia corretta**
- *Volume Audio***:** Personalizzare i volumi, in questa schermata si trovano anche gli **Avvisi CGM** - *Pin di sicurezza:* Se la pompa viene utilizzata in **età pediatrica** è fortemente consigliato impostare il Pin di sicurezza (in caso non si ricordasse il Pin di sicurezza impostato, è possibile sbloccare la pompa utilizzando il Pin di Fabbrica: *314159*)

6

Selezionare **Opzioni, La mia pompa, Profili personali**

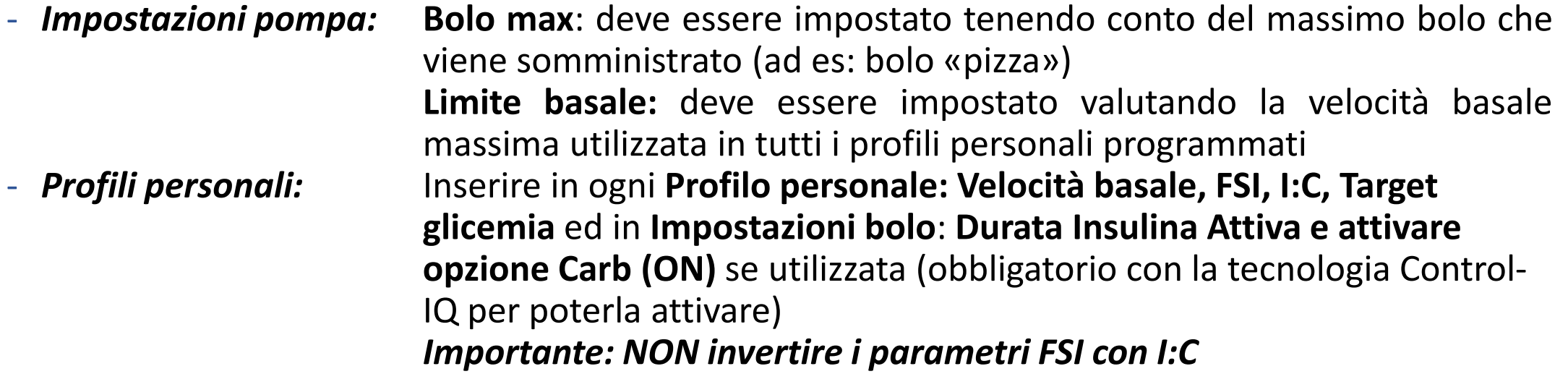

#### Selezionare **Opzioni, Il mio CGM**

- 
- 

- *Avvisi CGM:* **Inserire gli Avvisi di glicemia alta, bassa e ripetizione L'avviso di Fuori range** è impostato di default a 20 minuti - *Dexcom G6:* **Inserire l'ID del trasmettitore** 1) *Trasmettitore già in uso con la pompa precedente e sessione CGM attiva:* - Spegnere la pompa, se funzionante, (SENZA arrestare la sessione CGM) collegandola alla corrente e tenendo premuto il tasto in alto Schermo ON/Bolo rapido per 45 secondi fino a quando viene emesso un segnale acustico **- Attendere 15 minuti** prima di inserire l'ID nella nuova pompa - Avviare la sessione CGM SENZA inserire il codice sensore (selezionare Ignora); dopo 10 minuti la sessione si ricollega

> 2) *Trasmettitore già in uso con la pompa precedente e sessione CGM NON attiva:* - Spegnere la pompa, se funzionante, collegandola alla corrente e tenendo premuto il tasto in alto Schermo ON/Bolo rapido per 45 secondi fino a quando viene emesso un segnale acustico.

- **- Attendere 15 minuti** prima di inserire l'ID nella nuova pompa
- Avviare la sessione CGM inserendo il codice sensore

- *Dexcom G7:* Spegnere la vecchia pompa, se funzionante, collegandola alla corrente e tenendo premuto il tasto in alto Schermo ON/Bolo rapido per 45 secondi fino a quando viene emesso un segnale acustico
	- **- Attendere 15 minuti** e avviare la sessione CGM sulla nuova pompa inserendo il codice sensore (se la sessione CGM è già attiva oppure occorre avviarne una nuova)

#### **Se si utilizza una pompa t:slim X2 con tecnologia Control-IQ**

Selezionare **Opzioni, La mia pompa, Control-IQ**

- **Inserire Peso e Dose Totale Giornaliera** (recuperare l'informazione aggiornata nella vecchia pompa (cronologia pompa > Riepilogo erogazioni > media 14 giorni) oppure dallo scarico dati Diasend-Glooko nella pagina Riepilogo
- **Attivare la funzione Control-IQ (ON)**

Selezionare **Opzioni, Attività**

- **Impostare almeno 1 programma Sonno.** Se occorre inserire 2 programmi Sonno uno per la settimana lavorativa e uno per il fine settimana valutare se l'orario di inizio è riferito ad un giorno e quello del risveglio è riferito al giorno successivo. *Per es. se vado sempre a dormire* alle 23:00 e mi sveglio alle 7:00 da lunedì a venerdì e alle 9:00 il sabato e la domenica dovrò *inserire 1 programma sonno da domenica a giovedì dalle 23:00 alle 7:00 ed 1 programma sonno venerdì e sabato dalle 23:00 alle 9:00*